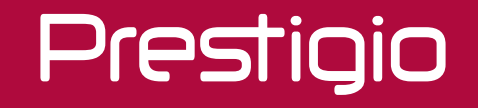

# www.bezpeka-shop.com

Краткое руководство пользователя

www.bezpeka-shop.com

# Содержание

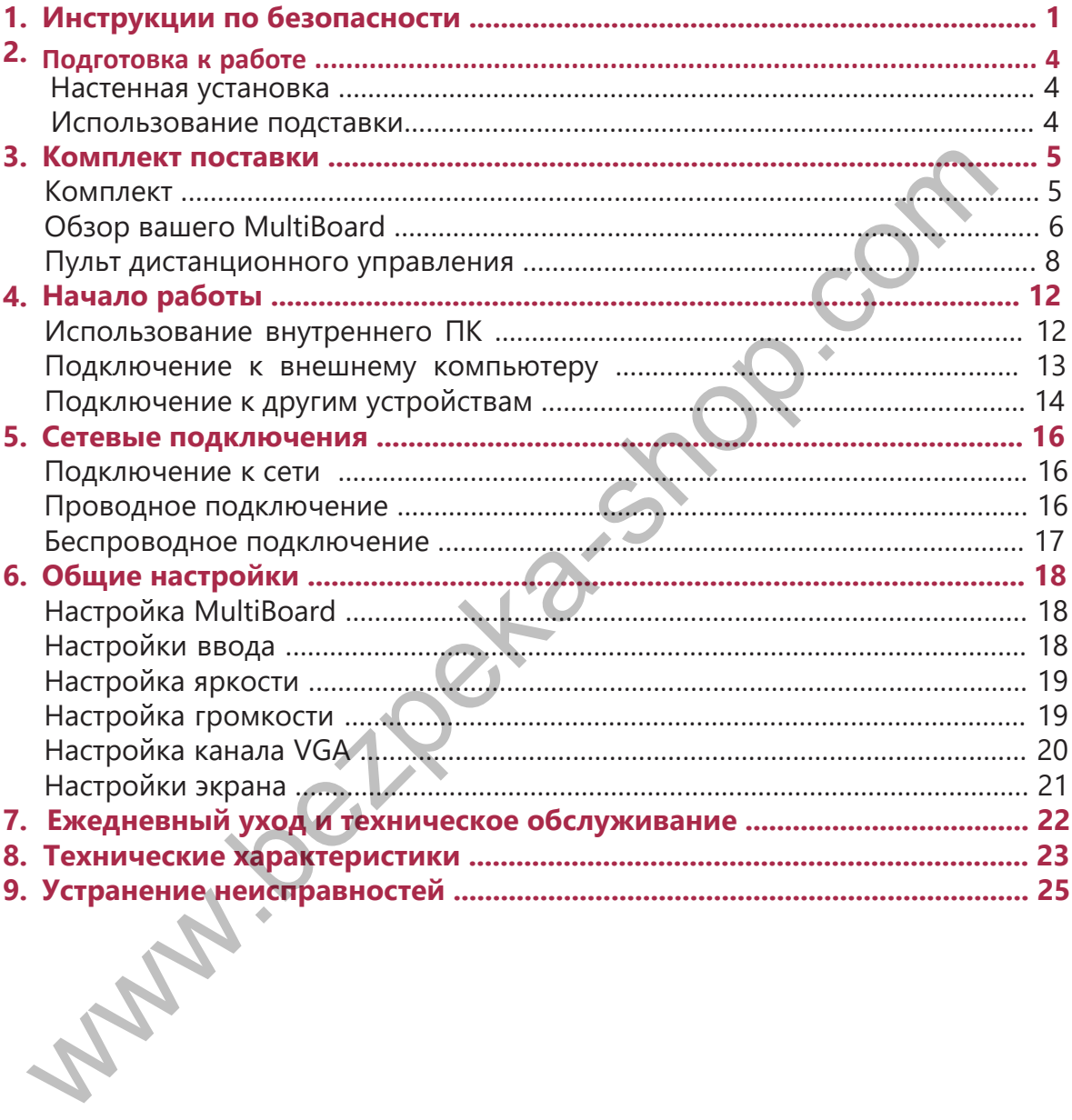

1

## $\tilde{=}$

# 1. Инструкции по безопасности

Перед использованием устройства MultiBoard внимательно изучите инструкции по безопасности. Следуйте всем рекомендациям по использованию устройства.

# ПРЕДУПРЕЖДЕНИЕ

Чтобы избежать поражения электрическим током, не пытайтесь открыть корпус устройства. При наличии неисправности обратитесь в сервисный центр Prestigio для выполнения ремонта.

## **Установка и перемещение**

- Установка и перемещение устройства должны производиться только квалифицированным персоналом технической службы.
- Обеспечьте надежную установку устройства, чтобы исключить риск опрокидывания.
- Не прислоняйтесь к экрану устройства или его корпусу (особенно к его нижней части) даже при настенной установке устройства.
- Чтобы избежать риска поражения электрическим током, не подключайте и не отключайте устройство мокрыми руками.
- Не допускайте попадания жидкости в само устройство или на его экран, не размещайте на нем тяжелые предметы.
- Не помещайте тяжелые предметы на верхнюю панель устройства.
- Избегайте воздействия повышенной влажности, не используйте устройство в запыленных помещениях.
- Оберегайте устройство от воздействия прямых солнечных лучей, пламени или других источников тепла.
- Не подвергайте устройство воздействию сильного электромагнитного поля.
- Используйте устройство только при комнатной температуре, не подвергайте устройство воздействию слишком высоких или низких (некомфортных для человека) температур. тобы избежать поражения электрическим током, не пытайтесь открыть<br>pnyc устройства. При наличии неисправности обратитесь в сервисный<br>иентр Prestigio для выполнения ремонта.<br>**нновка и перемещение исп**равления ремонта.<br>нн**ов**
- Если устройство не планируется использовать в течение длительного периода времени, отключайте его от сети.
- Если Вы не планируете использовать устройство в течение длительного времени, убедитесь в надежности его установки или уберите его, чтобы не допустить его падения.

#### **Шнур питания и электропитание**

- Убедитесь, что напряжение вашей электросети соответствует маркировке устройства.
- Во время молнии или грозы отключите устройство и отсоедините шнур питания.
- Входящий в комплект поставки шнур питания предназначен для использования

#### Краткое руководство пользователя Prestigio MultiBoard

Prestigio

только с данным устройством. Не используйте его с другими устройствами.

- Не помещайте шнур питания или устройство вблизи источников тепла.
- Не отключайте шнур питания, когда устройство используется.
- Предохраняйте шнур питания от физического или механического повреждения. Не сгибайте и не растягивайте шнур питания с применением физической силы. Не придавливайте шнур питания тяжелыми предметами.
- При подключении убедитесь что ист очник переменног о т ока имеет заземление.
- Обязательно отключайте шнур питания от электрической розетки, если не планируете пользоваться устройством в течение длительного периода времени.

#### **Экран**

- Не используйте острые или твердые предметы для письма на панели.
- Перед очисткой панели отключите устройство от сети.
- Очистку панели производите сухой мягкой тканевой салфеткой.
- Не используйте воду для очистки экрана. Не распыляйте детергенты любого типа непосредственно на экран
- При необходимости выполнить тщательную очистку обратитесь в сервисный центр.
- Не используйте слишком высокий уровень яркости экрана в течение длительного времени.

#### **Расстояние до экрана**

- Оптимальным расстоянием для просмотра изображения с устройства является расстояние равное 5-7 диагоналям экрана.
- Оптимальный угол просмотра изображения с устройства составляет не более 178 градусов.

#### **Температура**

- Не размещайте устройство вблизи радиаторов центрального отопления или обогревателей.
- При перемещении устройства из помещения с низкой температурой в помещение с высокой температурой не включайте устройство в сеть сразу – дождитесь, пока температура устройства не выровняется, чтобы исключить конденсацию влаги. подключении убедитесь что источник переменног о тока имеет заземление<br>инруете пользоваться устройством в течение длительного периода времени.<br>инруете пользоваться устройством в течение длительного периода времени.<br>Н<br>на си
- Диапазон рабочих температур от 0 до 40°C, температура хранения от 20 до 60°C.

#### **Влажность**

- Не допускайте воздействия дождя и не размещайте устройство возле воды.
- Убедитесь, что устройство используется в сухом и прохладном помещении. Рабочая влажность – от 10 до 90%, влажность при хранении – от 10 до 90%.

#### **Вентиляция**

Вентиляционные и другие отверстия на корпусе устройства предназначены для вентиляции.

- Не закрывайте вентиляционные отверстия, так как недостаточная вентиляция может привести к перегреву и сократить срок службы устройства.
- Убедитесь, что при установке устройства обеспечивается достаточное для вентиляции расстояние: не менее 10 см слева, справа и сзади, не менее 20 см сверху.
- Устройство не предназначено для встроенной установки. Устанавливать устройство в закрытом пространстве, например, на этажерке или полке, можно лишь при условии обеспечения достаточной вентиляции или выполнения инструкций производителя чись чисты понимали от использують состичения постичение и состичение дливного и дливного состичения достаточно<br>пояние: не менее 10 см слева, справа и сзади, не менее 20 см сверху.<br>Обиство не предназначено для встроенной

#### **Батарея**

Если батареи используются ненадлежащим образом, они могут протечь, вызвать коррозию устройства или даже взорваться. Чтобы предотвратить неисправности батарей, обязательно следуйте инструкциям, приведенным в данном разделе:

- После использования утилизируйте батареи в соответствии с местным законодательством.
- Дети могут прикасаться к батареям только под наблюдением взрослых.
- Не бросайте батарею в огонь или в воду.
- Обязательно извлекайте батареи из пульта дистанционного управления, если не планируете использовать его в течение длительного периода времени.
- Используйте всегда один и тот же тип батарей. Не используйте одновременно различные типы батарей.
- Не используйте одновременно старые и новые батареи.
- Всегда вставляйте батареи, соблюдая полярность, как указано на пульте дистанционного управления.
- Если пульт дистанционного управления перестал работать по причине разряда батарей, извлеките старые батареи и утилизируйте их.
- Не оставляйте разряженные батареи в пульте дистанционного управления, так как они могут протечь.
- Щелочные батареи не подлежат зарядке. Ни в коем случае не пытайтесь перезарядить щелочные батареи.

#### **Наушники**

Во избежании повреждения слуха, не осуществляйте прослушивание музыкальных произведений в наушниках на высоком уровне громкости в течение длительного периода времени.

Поскольку компания Prestigio постоянно улучшает и модернизирует свою продукцию, внешний вид данного устройства, а также его функции могут незначительно отличаться от описанных в данном руководстве.

Компания Prestigio заявляет, что данное устройство Prestigio соответствует требованиям директивы 2004/108/EC. Полная версия декларации соответствия доступна на сайте: **www.prestigio.com/certificates**�

#### Краткое руководство пользователя Prestigio MultiBoard

2

# Prestigio

# 2. Подготовка к работе **Настенная установка**

Вы можете закрепить устройство на стене, используя комплект для настенной установки.

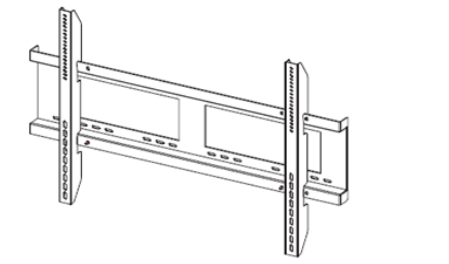

- Данная мультимедийная панель MultiBoard может быть закреплена на стене только с использованием набора для настенного крепления, рекомендованного компанией Prestigio. Использование других наборов для настенного крепления может привести к ненадежной установке и стать причиной серьезных травм. • Данная мультимедийная панель MultiBoard может быть закреплена<br>на стене только с использованием набора для жете быть закреплена<br>настенного крепления может привести к ненадежной установке и стать<br>причиной серьезных травм.
	- Установка мультимедийной панели MultiBoard требует специальных навыков и может быть выполнена только квалифицированным техническим персоналом. Клиенты не должны пытаться произвести настенную установку самостоятельно. Prestigio не несет ответственности за неправильную установку или монтаж, приведшие к несчастным случаям или травмам.

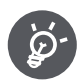

При настенной установке убедитесь, что квалифицированный технический специалист использует рекомендованный компанией Prestigio комплект для настенного крепления.

## **Использование подставки**

Вы можете установить мультимедийную панель MultiBoard на подставку\*.

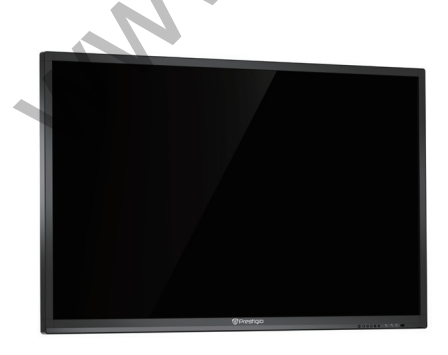

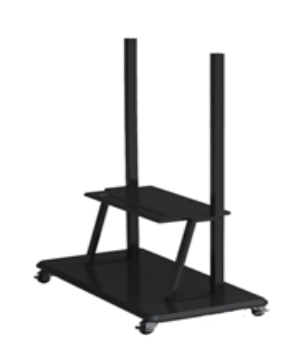

\*Отображаемая модель может быть использована с 98''. Тем не менее, необходимо соблюдать осторожность при установке угла, превышающего 7°. Обеспечьте устойчивую опору подставки во избежание её падения.

RU

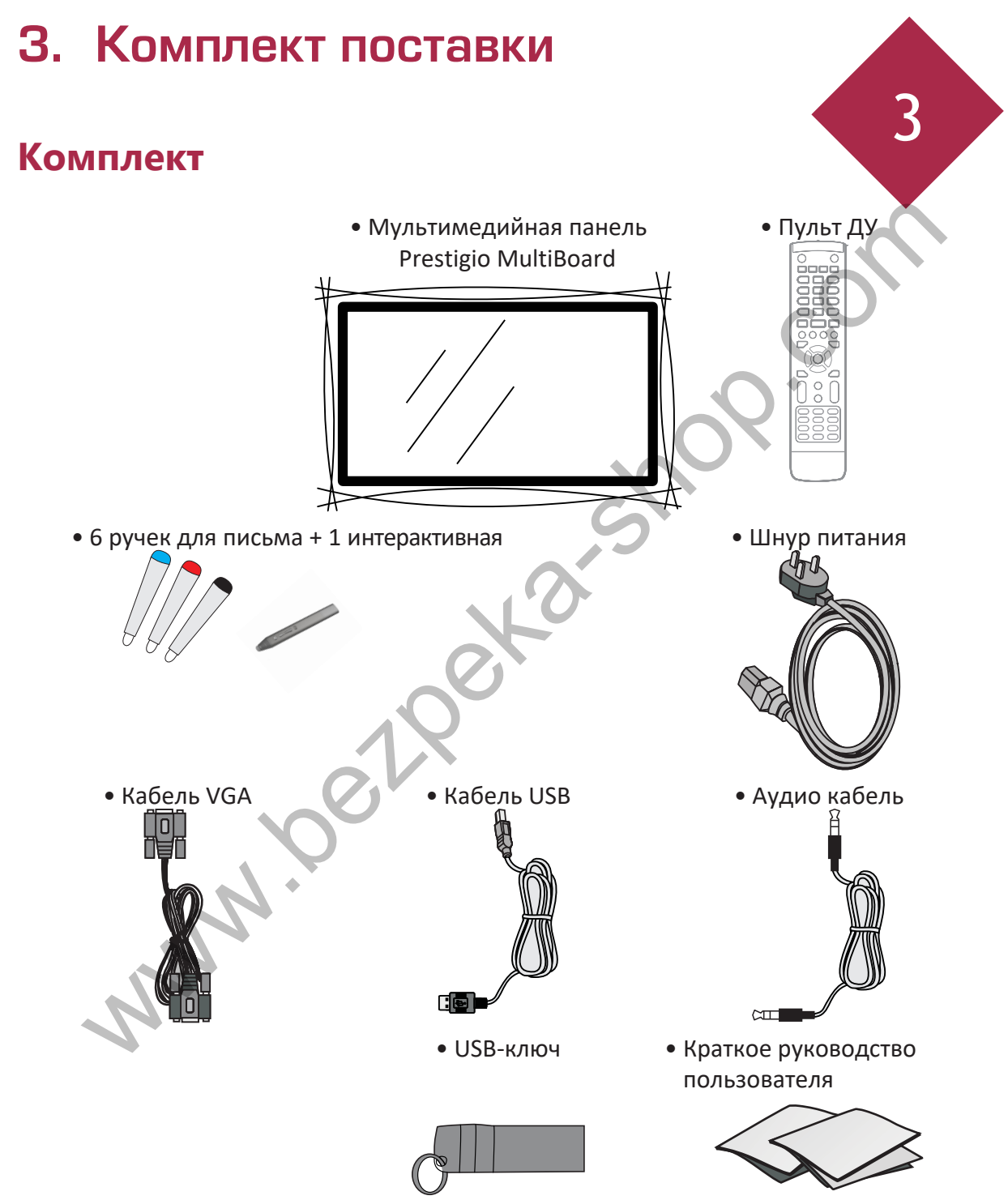

Внимание! Приведённые изображения интерфейсов для L-серии Prestigio MultiBoard являются примерными.

Адрес для получения дополнительной информации: www.prestigio.com.

 $\tilde{=}$ 

## Дополнительные аксессуары

Перечисленные ниже дополнительные аксессуары доступны для этой серии мультимедийных панелей MultiBoard. Вы можете приобрести их в магазине.

• Перечень дополнительных аксессуаров постоянно обновляется: следите за новинками в магазинах.

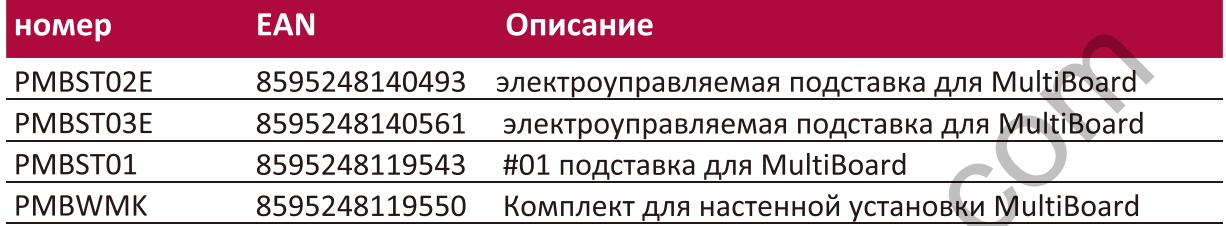

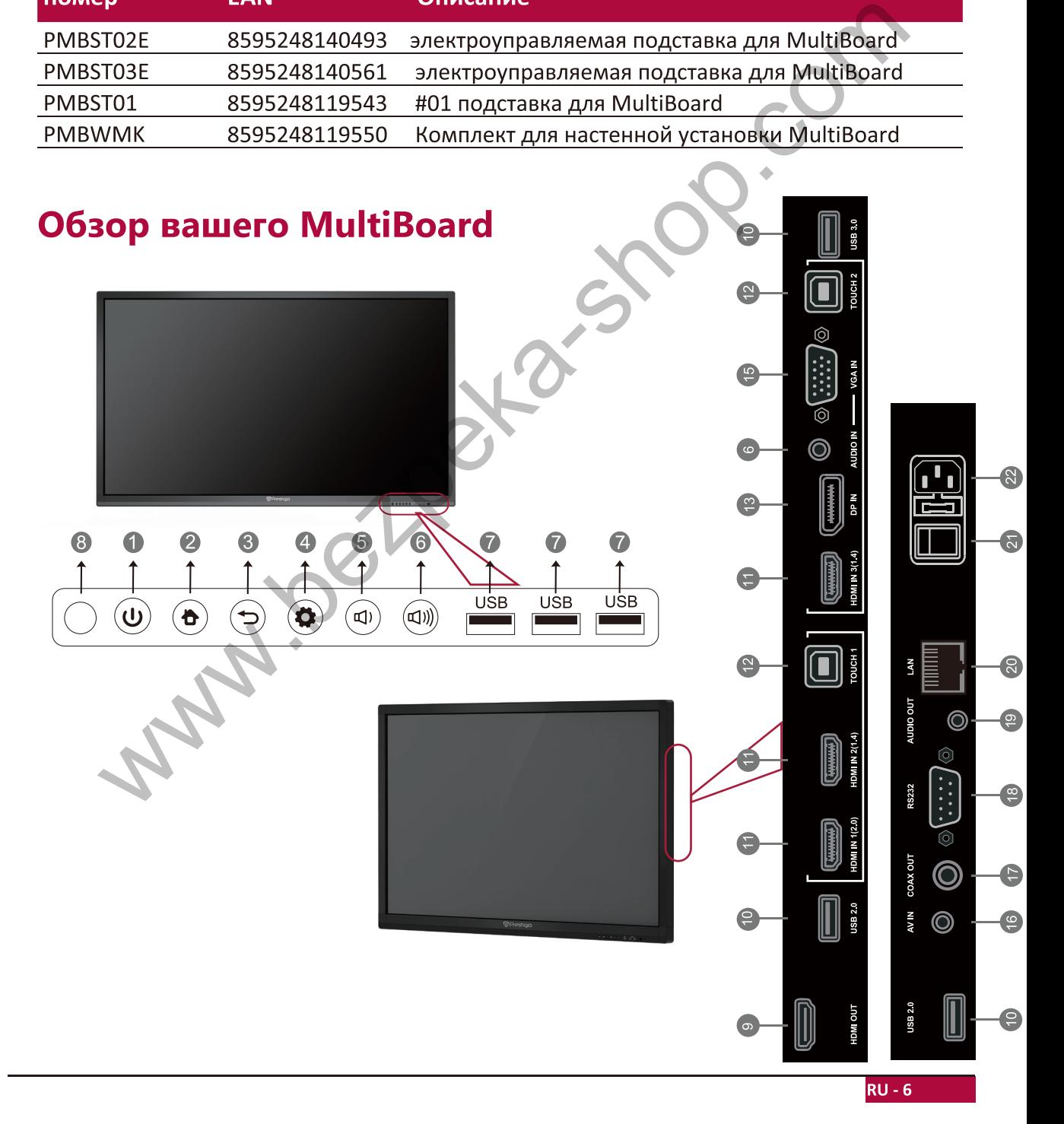

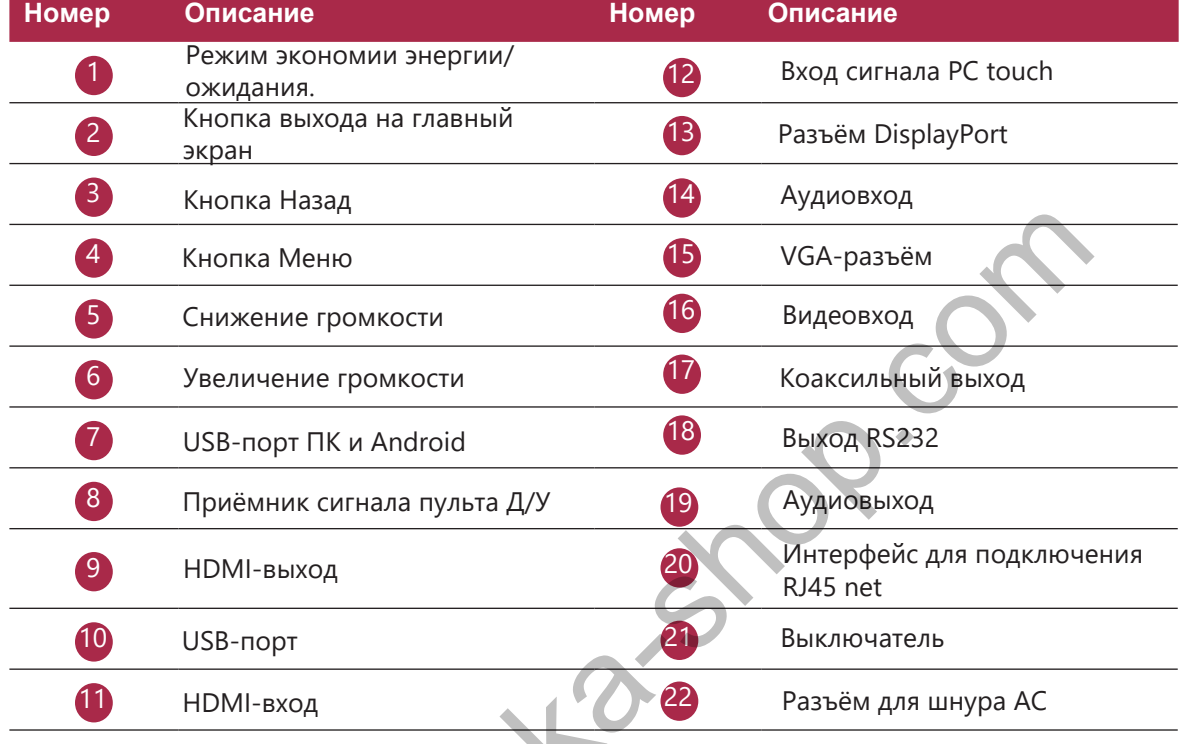

Внимание! Изображения относятся к интерфейсу панелей Prestigio MultiBoard L-серии и приводятся для примера. Внешний вид вашей панели может отличаться от изображения.

Адрес для получения дополнительной информации о продукции: www.prestigio.com. Walles R.

# Пульт дистанционного управления  $\odot$ 咏- $\bullet$  $\bullet$  $\bullet$  $\bullet$ Start  $\left[\begin{array}{cc} \text{Space} \\ \end{array}\right]$   $\left[\begin{array}{c} 2H + Tab \\ \end{array}\right]$   $\left[\begin{array}{c} 4H + Fa \\ \end{array}\right]$  $\bullet$  $\bullet$  $\frac{1}{2}$ <br>  $\frac{1}{2}$ <br>

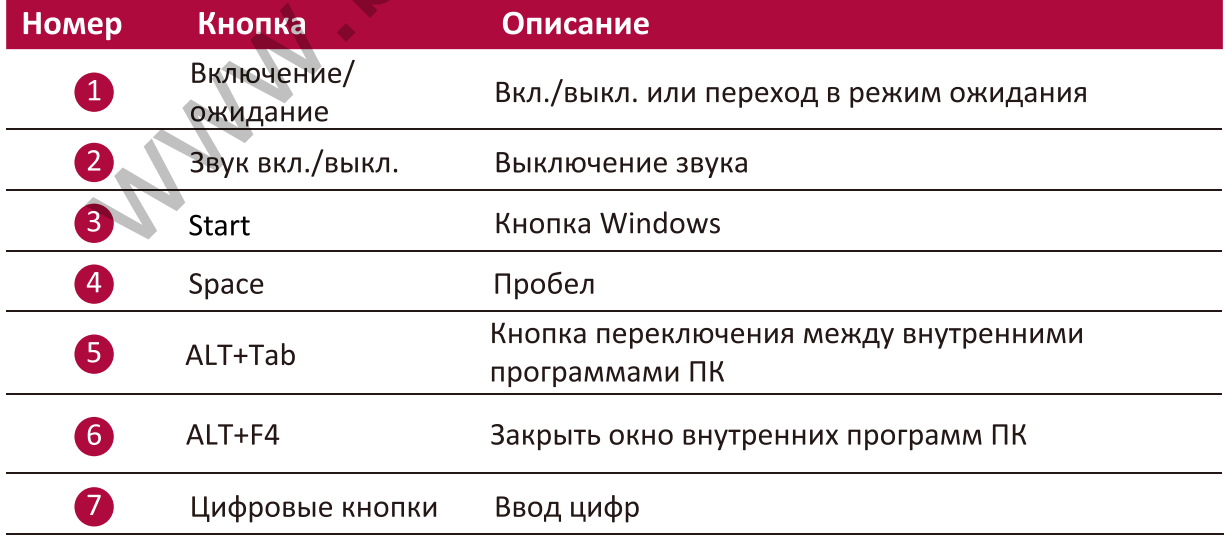

N

 $\frac{1}{2}$ 

Prestigio

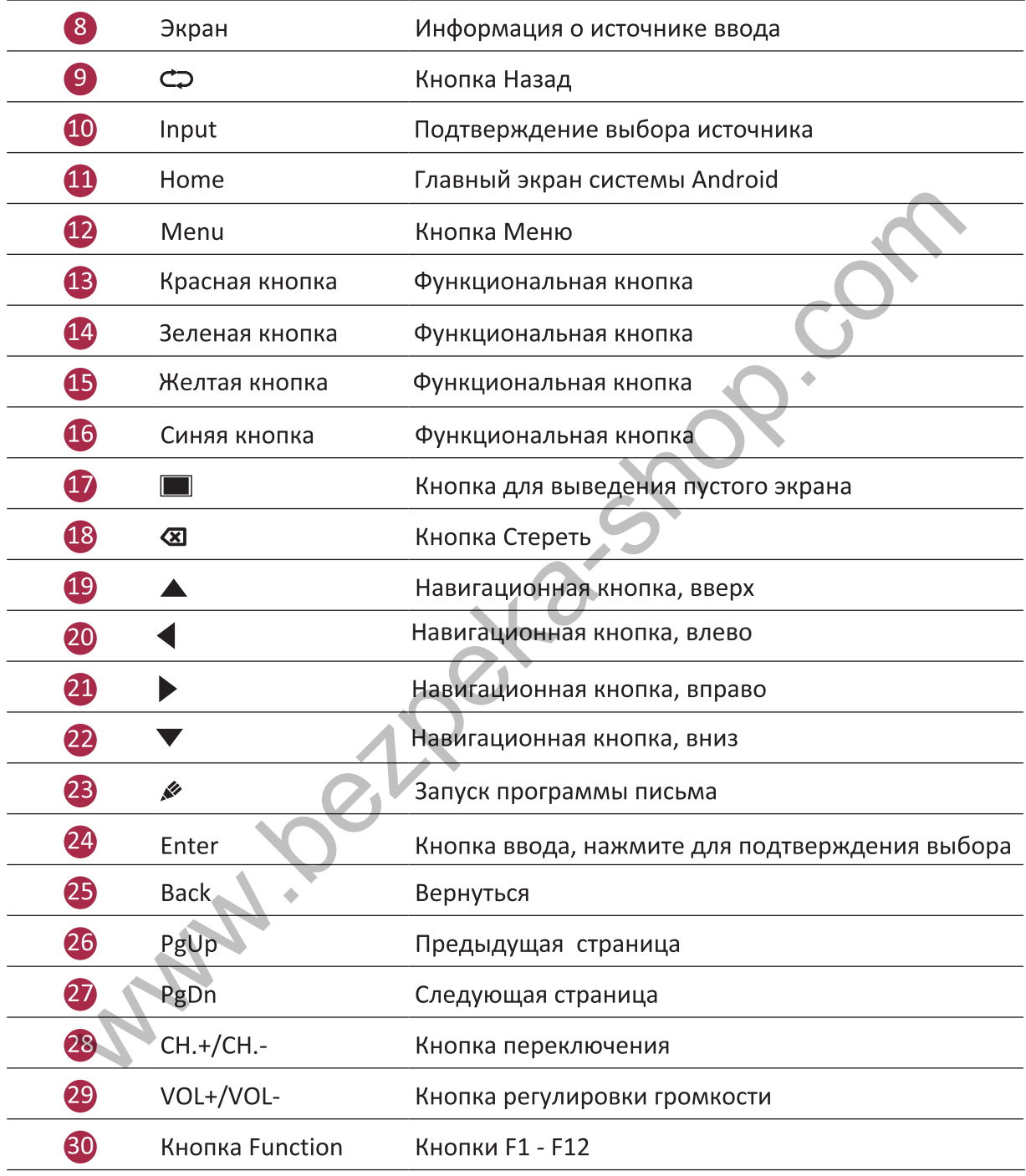

## **Установка батареек**

1. Снимите заднюю крышку пульта дистанционного управления.

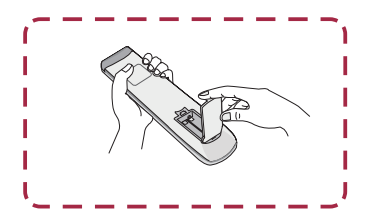

2. Установите 2 батарейки типа " AAA", соблюдая полярность + / -. Не нарушайте полярность установки батареек в пульте ДУ.

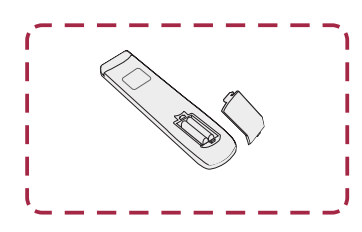

3. Установите на место крышку пульта дистанционного управления, нажав на неё.

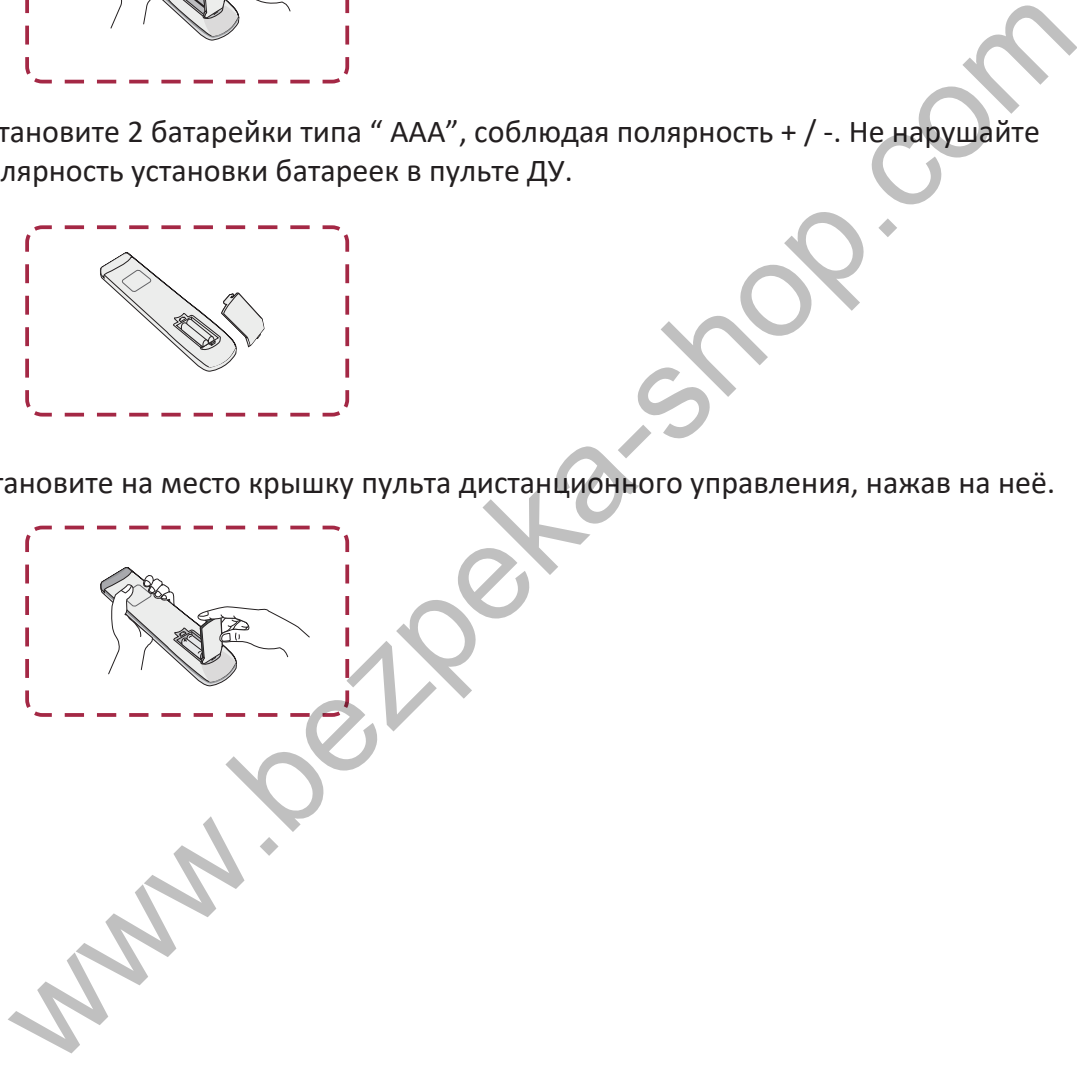

Prestigio

# RU

**Радиус действия пульта дистанционного управления**

Радиус действия пульта дистанционного управления показан на иллюстрации.

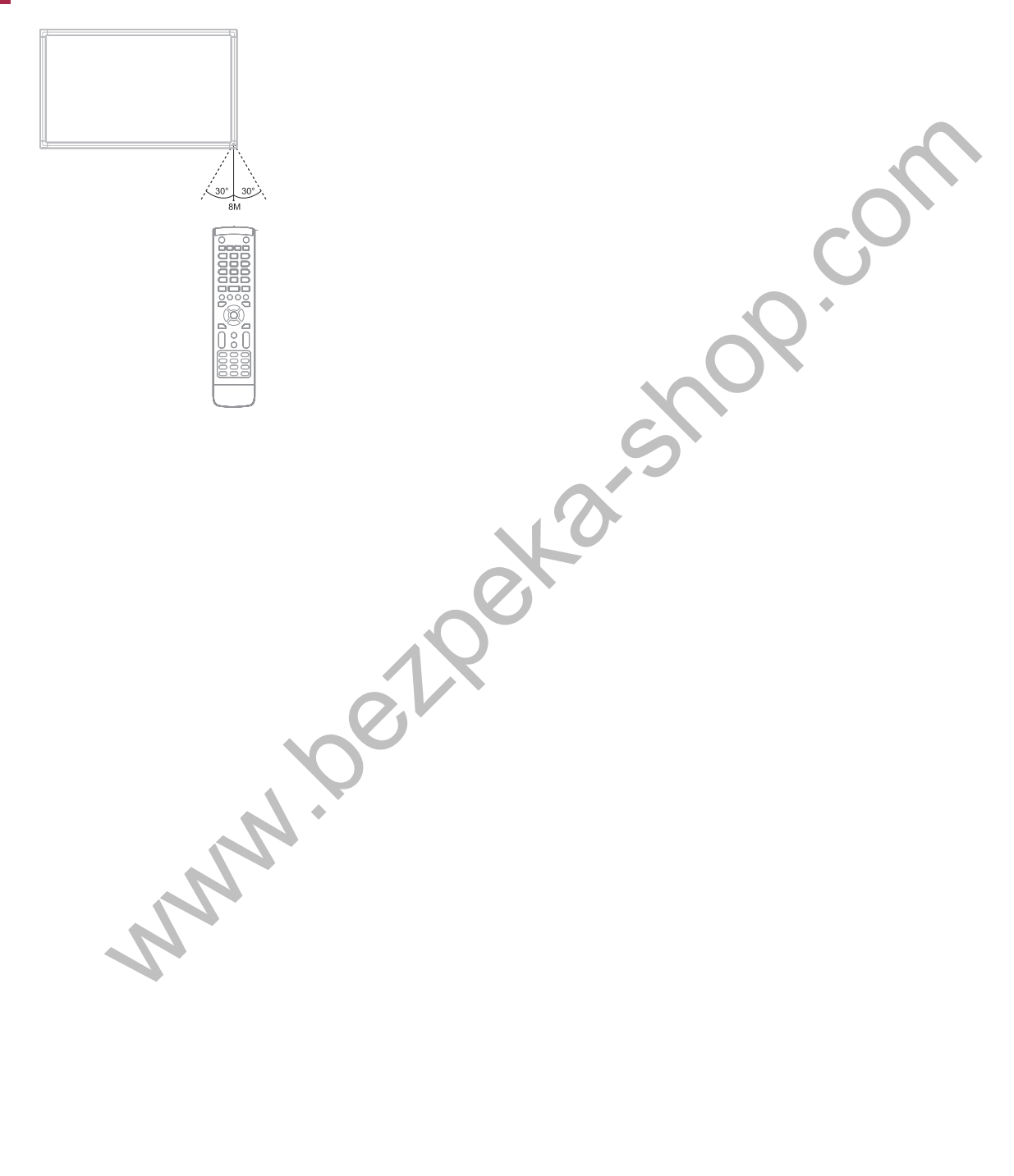

4

# 4. Начало работы

## **Использование внутреннего ПК**

- 1. При помощи шнура питания подключите MultiBoard к сети электропитания.
- 2. Переведите переключатель питания на задней панели MultiBoard в положение ВКЛ..
- 3. Включите мультимедийную панель MultiBoard при помощи пульта дистанционного управления или кнопки включения на сенсорной панели MultiBoard.
- 4� С помощью кнопки **INPUT** на пульте управления выведите на экран список источников ввода.

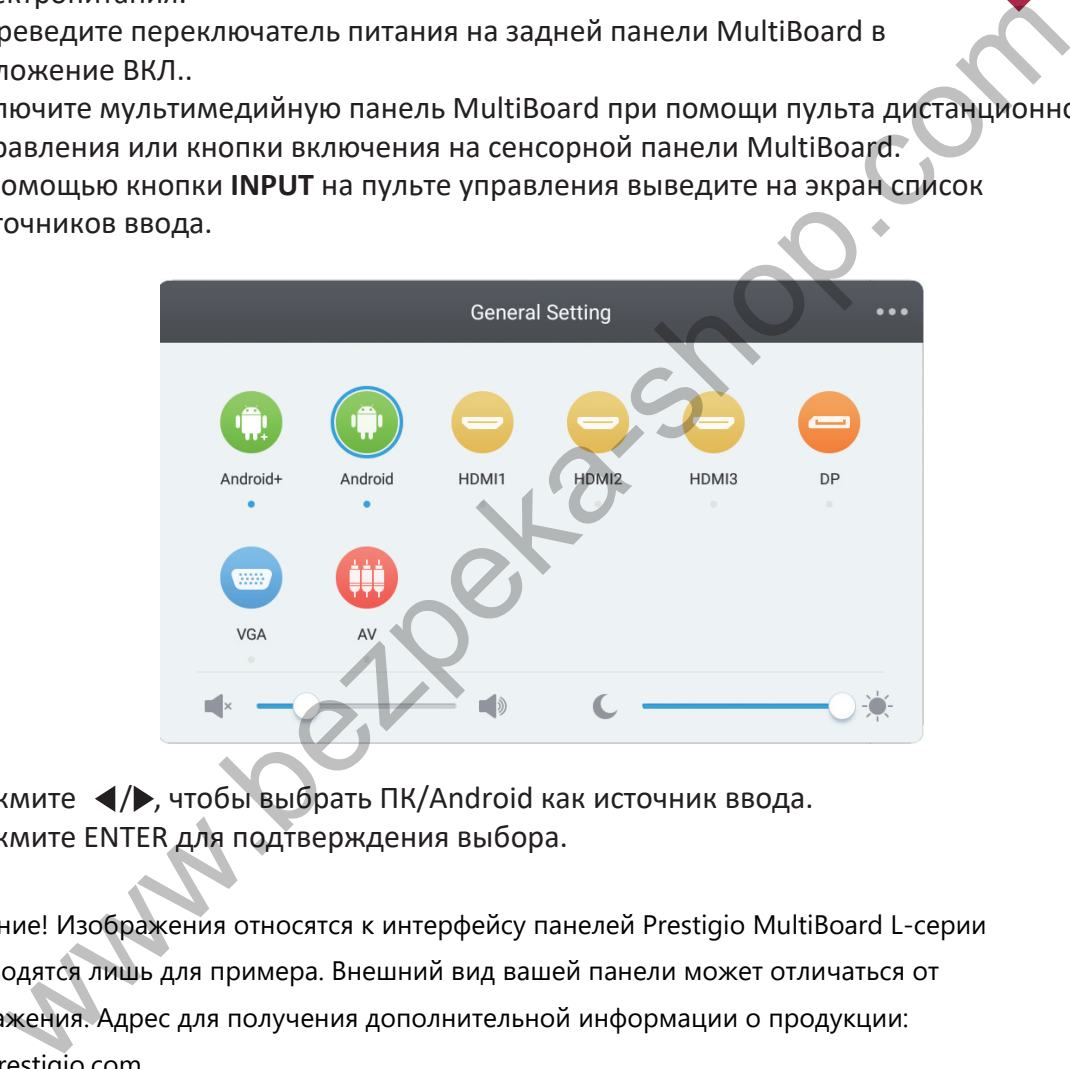

- 5. Нажмите  $\blacktriangleleft$  , чтобы выбрать ПК/Android как источник ввода.
- 6. Нажмите ENTER для подтверждения выбора.

Внимание! Изображения относятся к интерфейсу панелей Prestigio MultiBoard L-серии и приводятся лишь для примера. Внешний вид вашей панели может отличаться от изображения. Адрес для получения дополнительной информации о продукции: www.prestigio.com

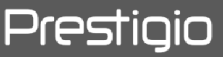

## **Подключение к внешнему компьютеру**

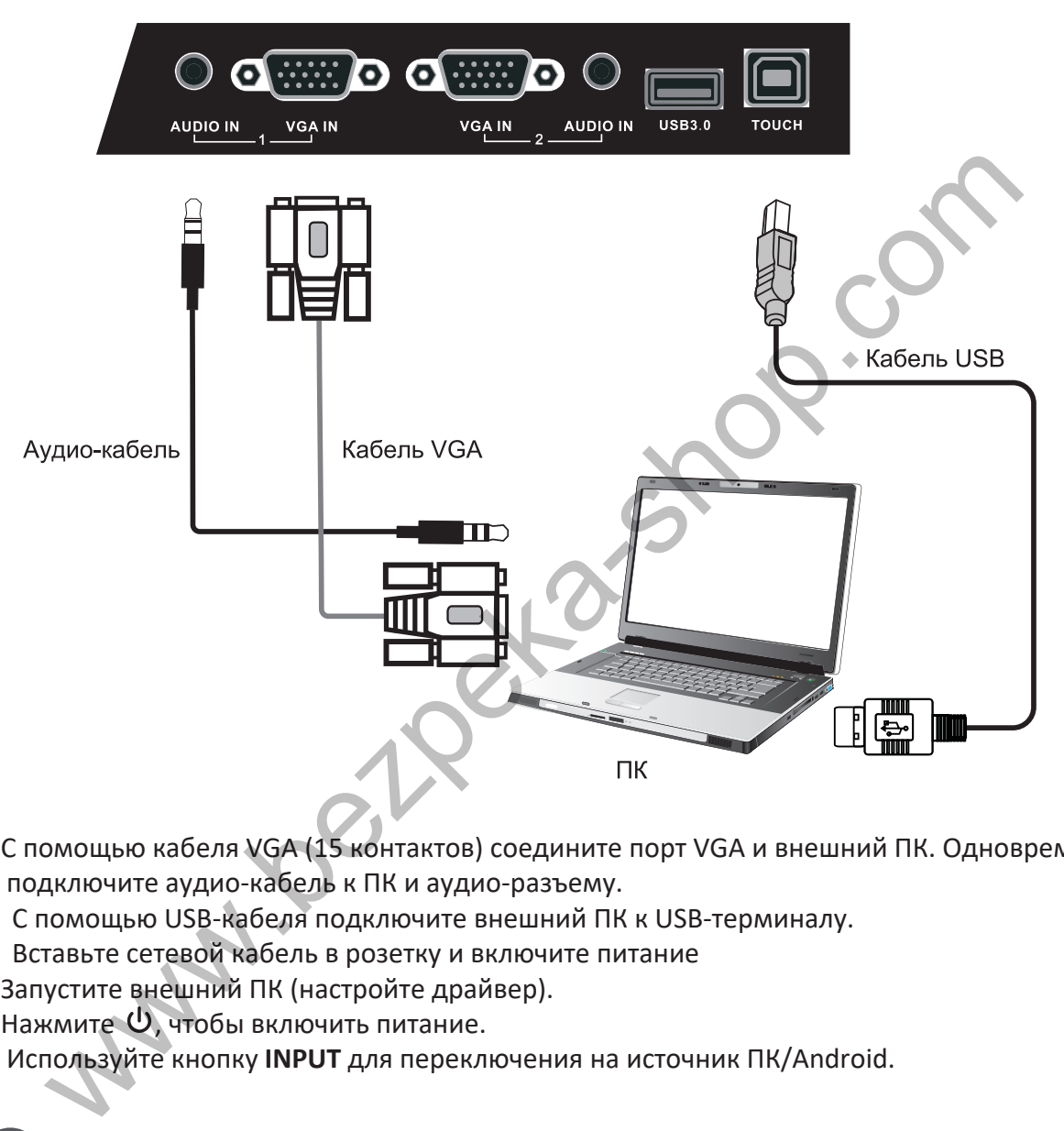

- 1. С помощью кабеля VGA (15 контактов) соедините порт VGA и внешний ПК. Одновременно подключите аудио-кабель к ПК и аудио-разъему.
- 2� С помощью USB-кабеля подключите внешний ПК к USB-терминалу.
- 3� Вставьте сетевой кабель в розетку и включите питание
- 4. Запустите внешний ПК (настройте драйвер).
- 5. Нажмите  $\psi$ , чтобы включить питание.
- 6� Используйте кнопку **INPUT** для переключения на источник ПК/Android.
	- Оптимальное разрешение внешнего ПК 1920\*1080.
	- Устройство можно подключить к внешнему ПК через HDMI.

RU

# **Подключение к другим устройствам**

**Подключение к аудио-/видеоустройствам**

• Аудио-/видеовход

Prestigio

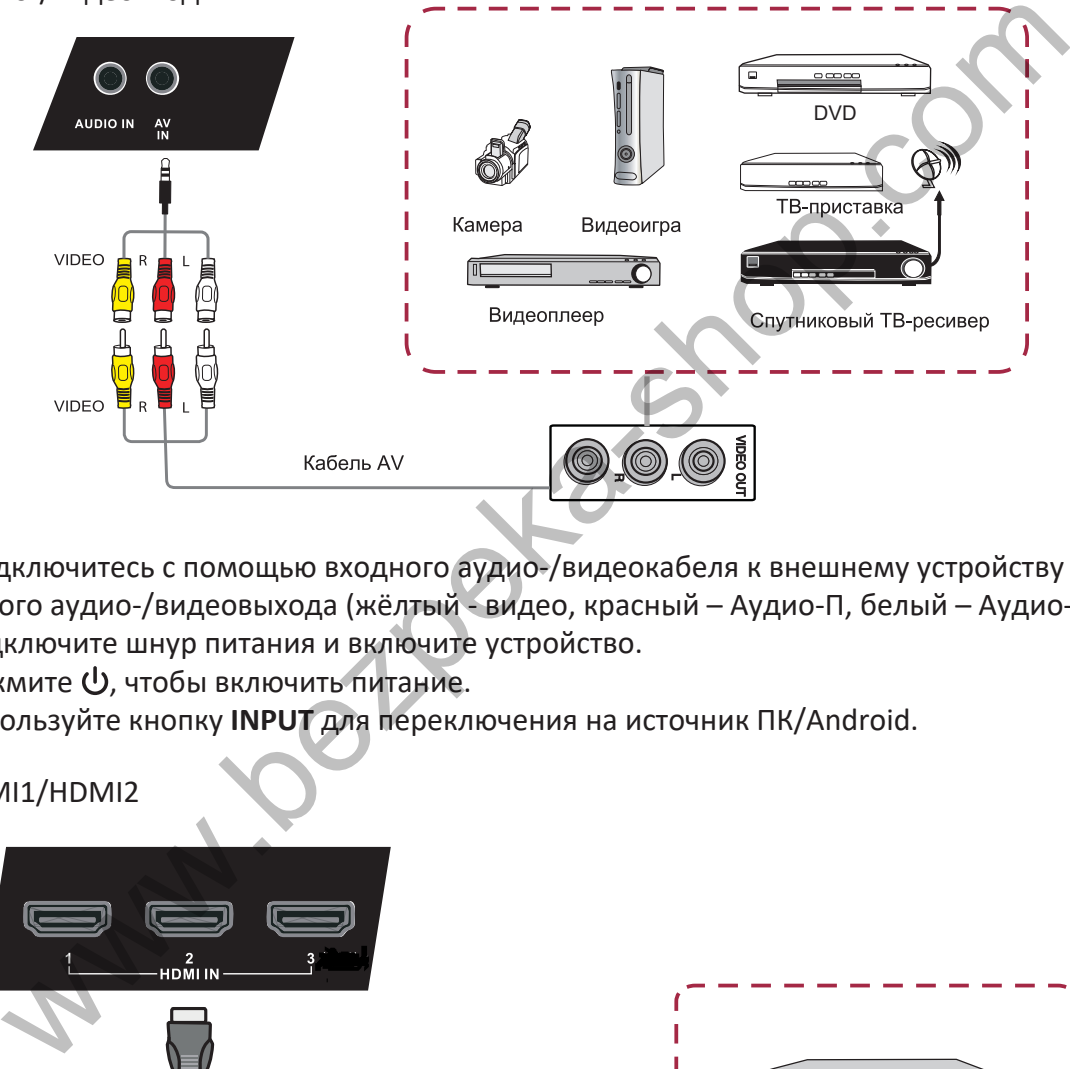

- 1 Подключитесь с помощью входного аудио-/видеокабеля к внешнему устройству с портом входного аудио-/видеовыхода (жёлтый - видео, красный – Аудио-П, белый – Аудио-Л).
- 2. Подключите шнур питания и включите устройство.
- 3. Нажмите  $\bigcup$ , чтобы включить питание.
- 4� Используйте кнопку **INPUT** для переключения на источник ПК/Android.
- HDMI1/HDMI2

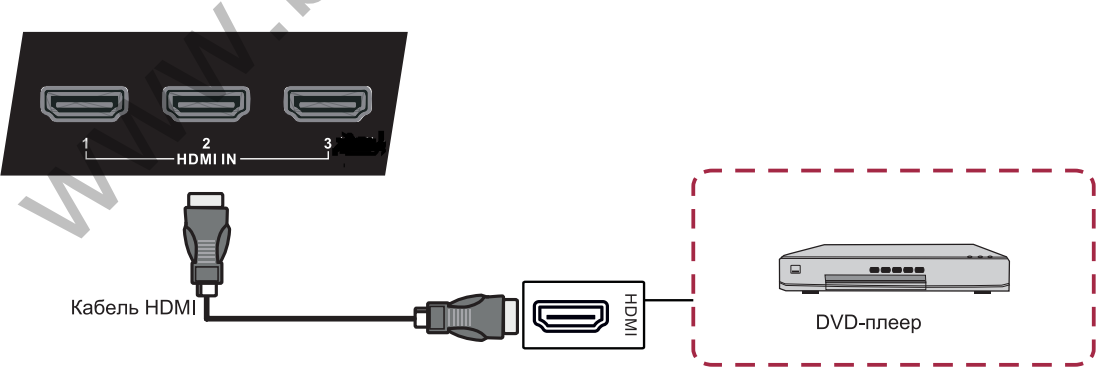

- 1. С помощью HDMI-кабеля подключите устройство к HDMI-разъему.
- 2. Подключите шнур питания и включите устройство.
- 3. Нажмите  $\bigcup$ , чтобы включить питание.
- 4. Используйте кнопку INPUT для переключения на источник HDMI.

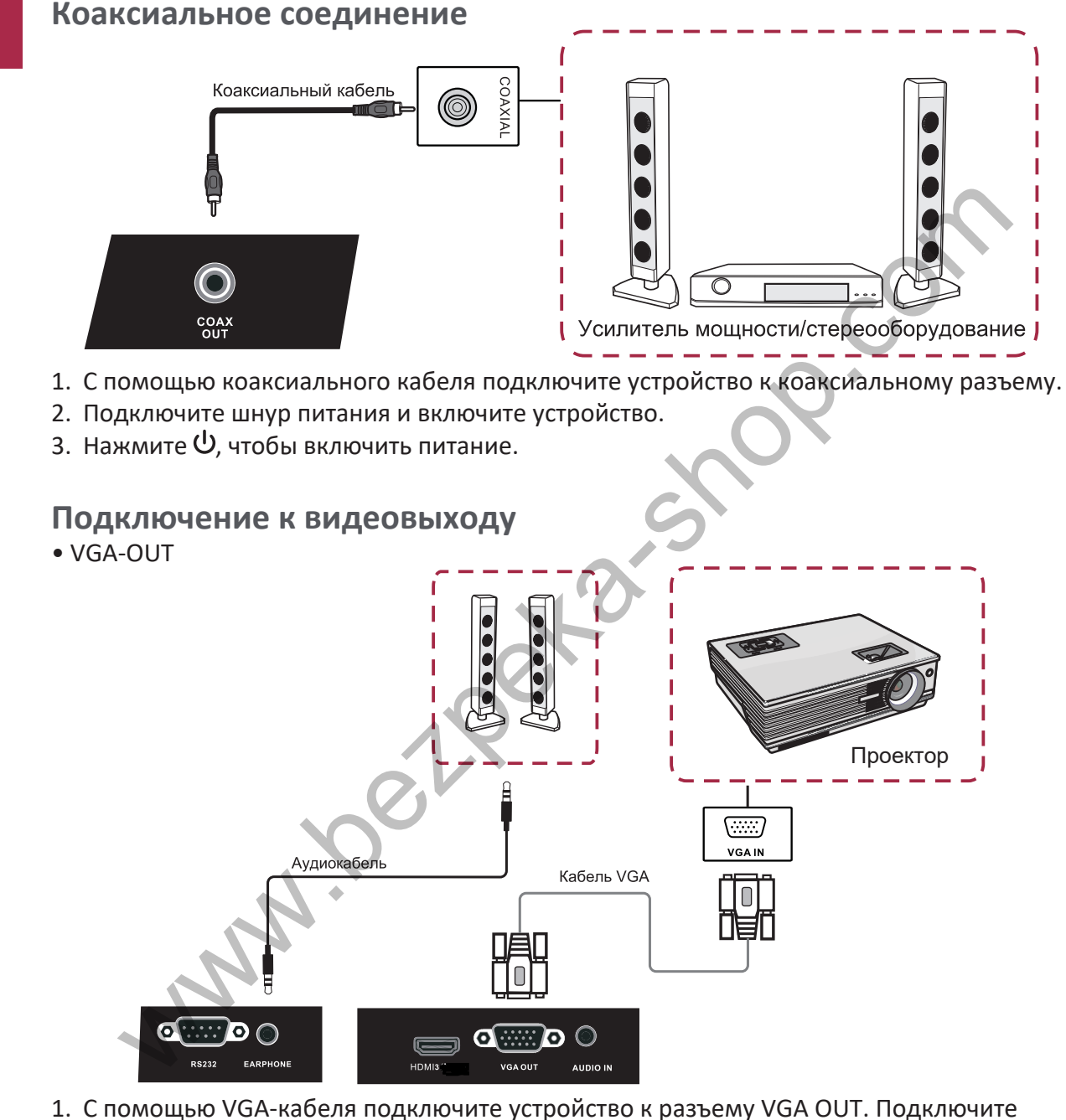

- наушники к разъему Audio-OUT.
- 2. Подключите шнур питания и включите устройство.
- 3. Нажмите  $\mathsf{\Theta}$ , чтобы включить питание.

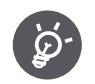

VGA-OUT может выводить изображение только со встроенного компьютера.

RU

# Prestigio

# 5. Сетевые подключения

## **Подключение к сети**

Для получения доступа к сетевым функциям устройства вы можете подключить свою мультимедийную панель к маршрутизатору, чтобы обеспечить высокоскоростной доступ к сети Интернет. Вы также можете подключить мультимедийную панель к серверу своей домашней сети при помощи маршрутизатора или точки доступа. Подключение мультимедийной панели к маршрутизатору может быть как проводным, так и беспроводным. 5

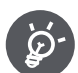

- Если вы используете проводное подключение к маршрутизатору, вам потребуется сетевой LAN-кабель (приобретается дополнительно).
- Если у вас нет широкополосного доступа к сети Интернет, обратитесь к поставщику телефонных или интернет-услуг для получения дополнительной информации.
- Устройство не может одновременно использовать проводной и беспроводной доступ к сети.

# **Проводное подключение**

1. Включите маршрутизатор. Ознакомьтесь с инструкцией пользователя маршрутизатора для получения дополнительной информации.

2. Подключите сетевой кабель к порту LAN на мультимедийной панели и на маршрутизаторе (кабель приобретается дополнительно).

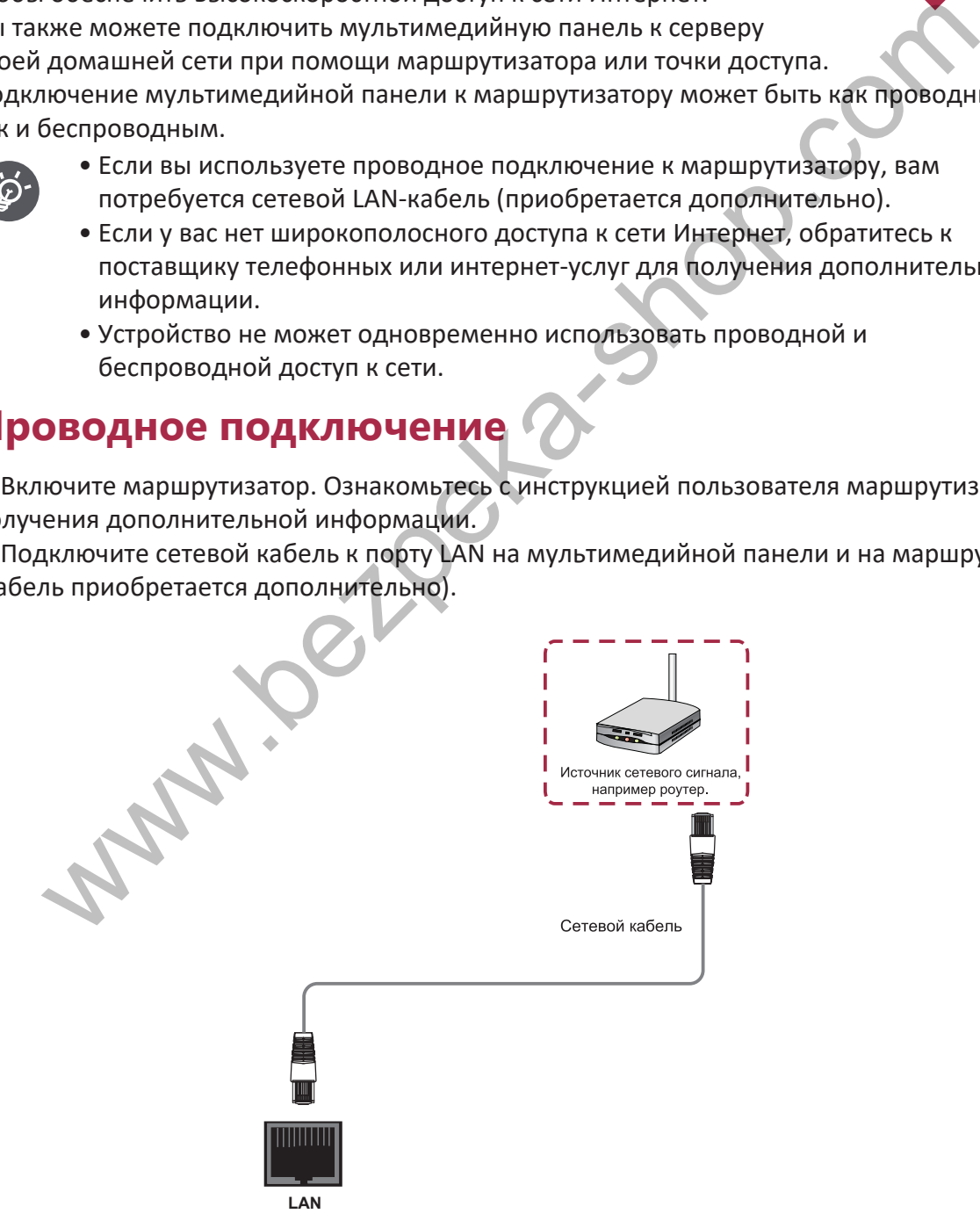

Prestigio

## **Беспроводное подключение**

- 1. Включите маршрутизатор до начала настройки сети.
- 2. Вставьте сетевой шнур в розетку и включите питание устройства
- 3. Нажмите кнопку включения питания.
- 4� Используйте кнопку **INPUT** (ВХОД) для переключения на источник ПК/Android
- 5. Найденные Wi-Fi сети будут отображены в разделе Wi-Fi сетей в правом углу строки состояния.
- 6. Выберите нужную сеть для подключения.
	- **-** При выборе защищенной сети потребуется ввод пароля.

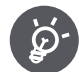

<u>r</u>

- Беспроводное соединение и его надежность не может быть гарантировано во всех населённых пунктах по причине слабого сигнала или низкой скорости соединения. **-** В нижеуказанных случаях возможны слабый сигнал или отсутствие сигнала, либо низкая скорость передачи данных: «<br>Слединые Wi-Fi сети будут отображены в разделе Wi-Fi сетей в правом углу строили.<br>Тояния. Wi-Fi сети будут отображены в разделе Wi-Fi сетей в правом углу строилия.<br>Tояния.<br>Верите нужную сеть для подключения.<br>• Евепровод
	- **-** При использовании устройства в здании, построенном с использованием бетона, арматурной стали или металлических конструкций;

**-** При использовании устройства вблизи объектов, блокирующих сигнал; **-** При использовании устройства одновременно с другим беспроводным оборудованием, работающим на той же частоте;

**-** При использовании устройства вблизи микроволновых печей и прочего оборудования, являющегося источником магнитных полей, электростатических разрядов или электромагнитных помех

- Убедитесь, что настройки брандмауэра вашей сети позволяют осуществить беспроводное подключение мультимедийной панели.
- Беспроводное соединение и его надежность не могут быть гарантированы при использовании точек доступа без сертификата Wi-Fi®.
- Для беспроводного LAN-подключения мультимедийной панели к сети Интернет требуется наличие точки беспроводного доступа LAN. Для получения дополнительной информации см. инструкции по работе с вашей точкой доступа.
- Для потокового воспроизведения из сети Интернет требуется стабильная и высокая скорость передачи данных. Если скорость и надежность беспроводного LANсоединения недостаточно высоки, используйте проводной доступ к сети Интернет.
- Поскольку видео в Интернете может использовать различные форматы сжатия, некоторые элементы контента могут не воспроизвестись на мультимедийной панели.

#### Краткое руководство пользователя Prestigio MultiBoard

6

Z

# Prestigio

# 6. Общие настройки

# **Настройка MultiBoard**

Выполните следующие шаги:

- 1. Подключите шнур питания и включите устройство.
- 2� Нажмите **INPUT** на пульте ДУ, чтобы ввести настройки.
- 3. Нажмите Аили >, чтобы выбрать пункт настройки.
- 4� Нажмите **ENTER** для подтверждения.
- 5. Выберите параметры с помощью кнопок или  $\blacktriangledown$ .
- 6� Нажмите **ENTER** для подтверждения.
- 7� Нажмите **INPUT** снова, чтобы вернуться в режим просмотра.

# **Настройки ввода**

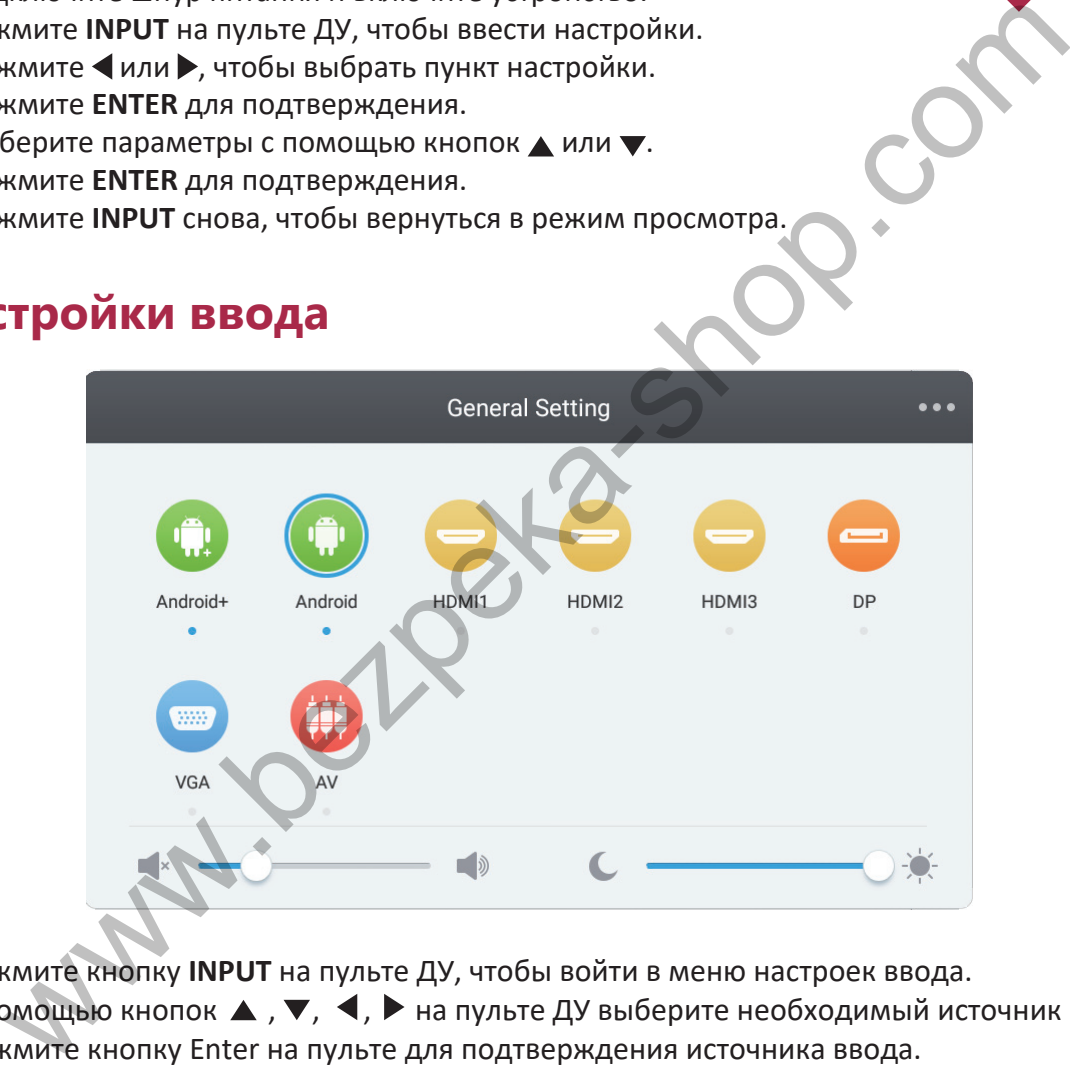

- 1. Нажмите кнопку **INPUT** на пульте ДУ, чтобы войти в меню настроек ввода.
- 2. С помощью кнопок  $\blacktriangle$ ,  $\nabla$ ,  $\blacktriangleleft$ ,  $\blacktriangleright$  на пульте ДУ выберите необходимый источник ввода
- 3. Нажмите кнопку Enter на пульте для подтверждения источника ввода.
- 4. Нажмите кнопку Назад, чтобы выйти из меню.

Внимание! Изображения относятся к интерфейсу Prestigio MultiBoard L-серии и приведены лишь для примера. Внешний вид вашей панели может отличаться от изображения.

Адрес для получения дополнительной информации о продукции: www.prestigio.com.

# **Настройка яркости**

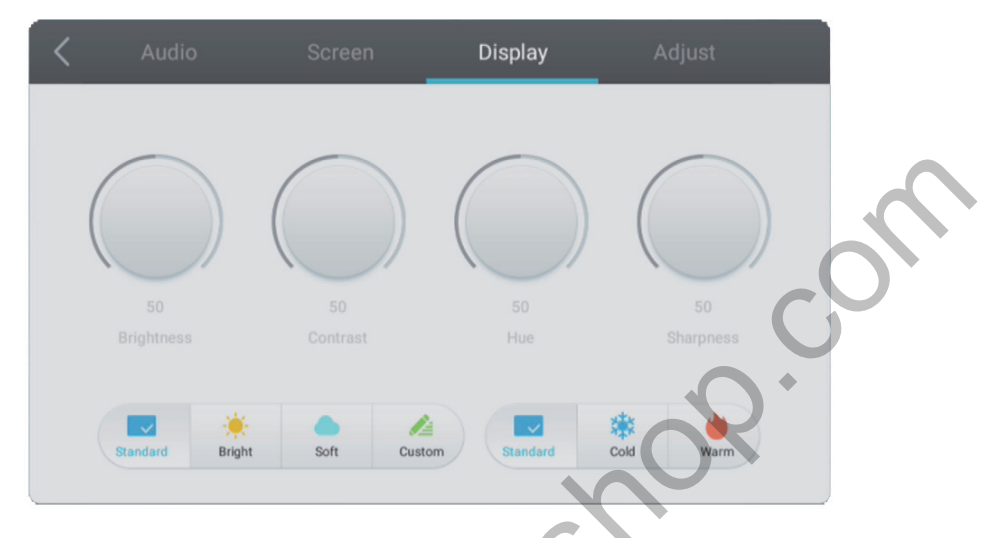

- 1� Нажмите кнопку **INPUT** на пульте ДУ, чтобы войти в меню настроек ввода.
- 2. Нажмите кнопку  $\blacktriangleright$  на пульте ДУ, чтобы войти в настройки яркости.
- 3� С помощью кнопок **Volн / Vol-** отрегулируйте яркость.
- 4. Нажмите кнопку Назад, чтобы выйти из меню.

# **Настройка громкости**

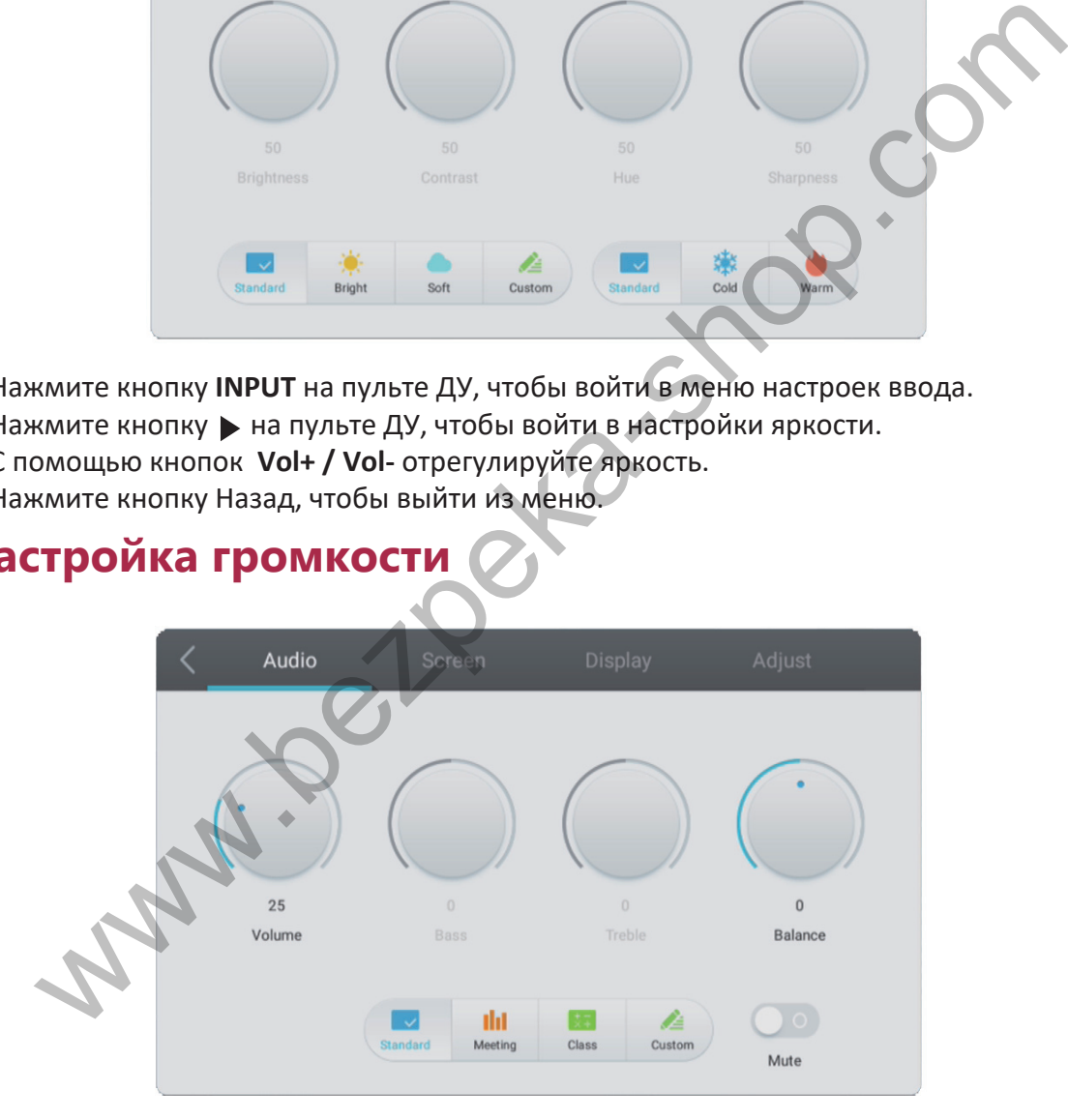

- 1. Нажмите кнопку **INPUT** на пульте ДУ, чтобы войти в меню настроек ввода.
- 2. Нажмите кнопку на пульте ДУ, чтобы войти в настройки громкости.
- 3. С помощью кнопок Vol+ / Vol- отрегулируйте громкость.
- 4. Нажмите кнопку Назад, чтобы выйти из меню.

# **Настройка канала VGA**

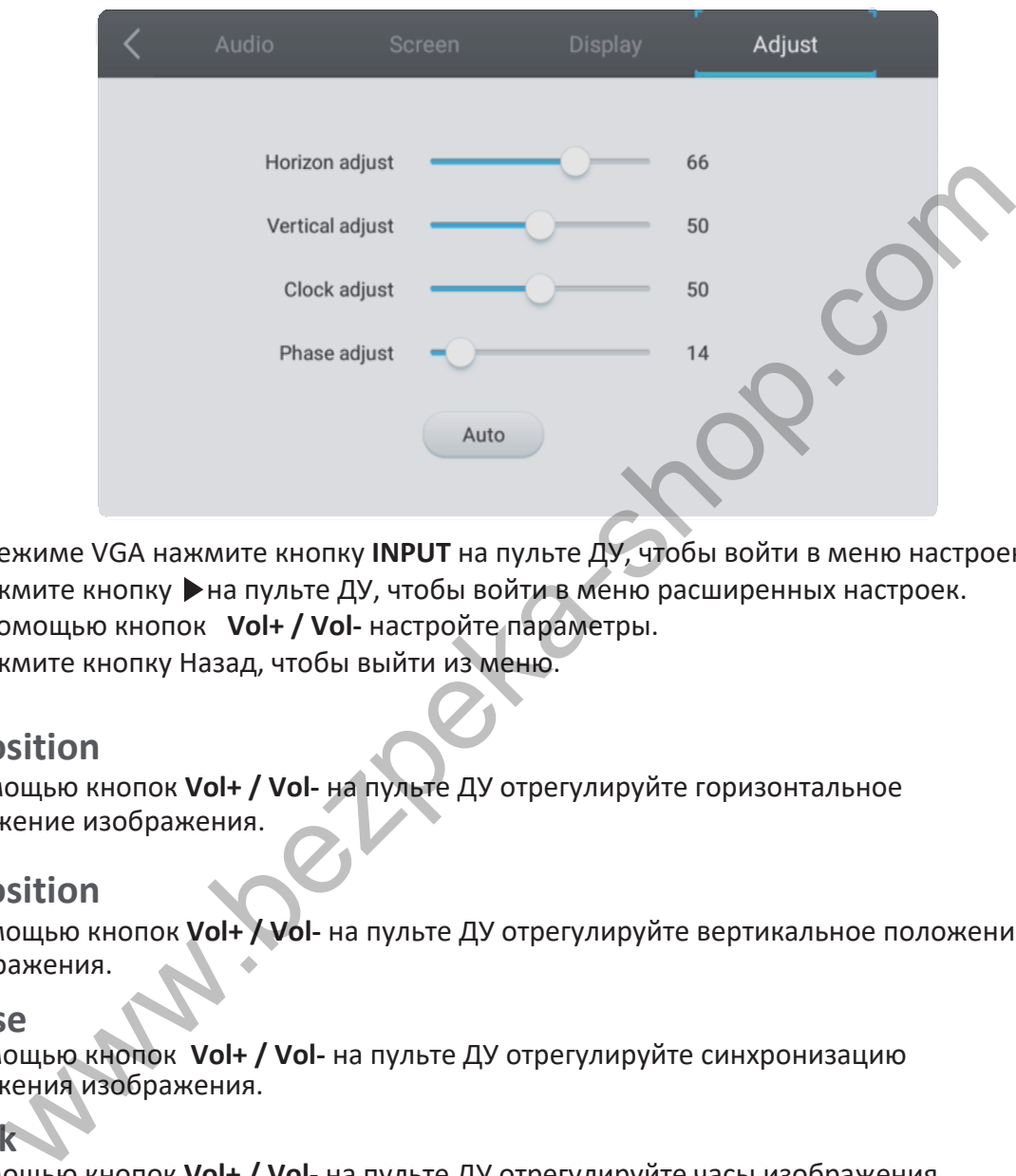

- 1� В режиме VGA нажмите кнопку **INPUT** на пульте ДУ, чтобы войти в меню настроек.
- 2. Нажмите кнопку ▶на пульте ДУ, чтобы войти в меню расширенных настроек.
- 3� С помощью кнопок **Volн / Vol-** настройте параметры.
- 4. Нажмите кнопку Назад, чтобы выйти из меню.

#### **H position**

С помощью кнопок **Volн / Vol-** на пульте ДУ отрегулируйте горизонтальное положение изображения.

#### **V position**

С помощью кнопок **Volн / Vol-** на пульте ДУ отрегулируйте вертикальное положение изображения.

#### **Phase**

С помощью кнопок **Volн / Vol-** на пульте ДУ отрегулируйте синхронизацию положения изображения.

#### **Clock**

С помощью кнопок **Volн / Vol-** на пульте ДУ отрегулируйте часы изображения.

#### **Aspect ratio**

С помощью кнопок **Volн / Vol-** на пульте ДУ отрегулируйте пропорции.

#### **Auto fit**

Нажмите кнопку **Enter**, чтобы автоматически настроить горизонтальное, вертикальное положение изображения, синхронизацию положения и часы.

## **Настройки экрана**

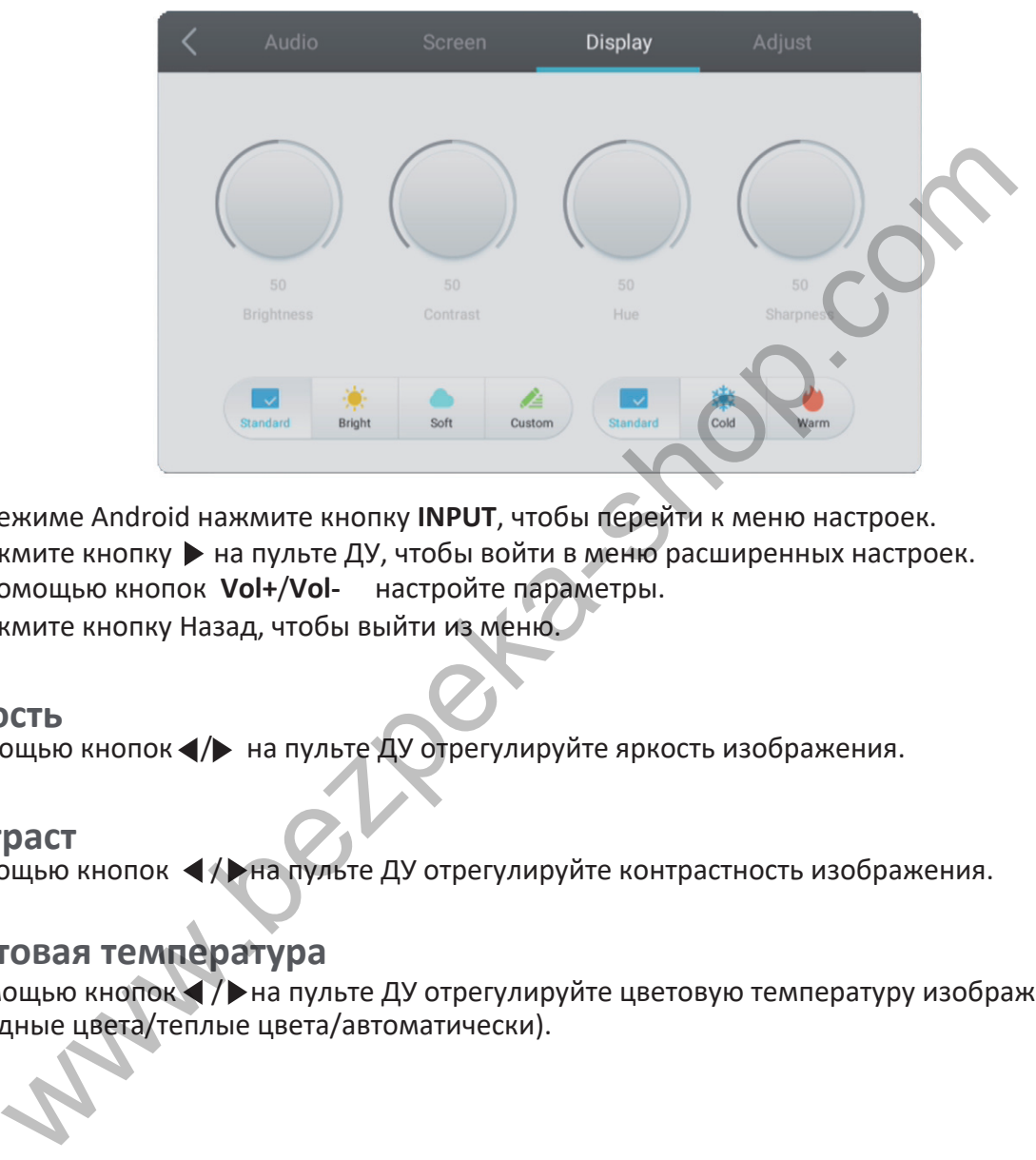

- 1� В режиме Android нажмите кнопку **INPUT**, чтобы перейти к меню настроек.
- 2. Нажмите кнопку ▶ на пульте ДУ, чтобы войти в меню расширенных настроек.
- 3� С помощью кнопок **Vol+**/**Vol-** настройте параметры.
- 4. Нажмите кнопку Назад, чтобы выйти из меню.

#### **Яркость**

С помощью кнопок  $\blacktriangleleft$  на пульте ДУ отрегулируйте яркость изображения.

#### **Контраст**

С помощью кнопок  $\blacktriangleleft$  / на пульте ДУ отрегулируйте контрастность изображения.

#### **Цветовая температура**

С помощью кнопок  $\blacktriangleleft$  /  $\blacktriangleright$  на пульте ДУ отрегулируйте цветовую температуру изображения (холодные цвета/теплые цвета/автоматически).

 $\frac{v}{1}$ 

7

즈<br>C

# 7. Ежедневный уход и техническое обслуживание

# ПРЕДОСТЕРЕЖЕНИЕ

Обязательно отключайте устройство перед началом очистки

#### **Очистка**

#### **Очистка экрана и корпуса устройства**

• Аккуратно протрите экран и корпус устройства слегка увлажненной и хорошо отжатой тканевой салфеткой.

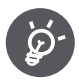

- Не используйте растворители, бензин или чистящие средства, содержащие абразивные вещества, так как это может привести к повреждению поверхности.
- Не протирайте экран сухой тканевой салфеткой, так как это может привести к возникновению статического электрического заряда.
- Не используйте для чистки экрана чистящие вещества, содержащие спирт, растворители, ПАВ.
- Не распыляйте воду или чистящие вещества на экран или корпус устройства.

## **Хранение устройства**

Не оставляйте устройство включенным надолго. Обязательно отключайте его от сети, если не планируете им пользоваться в течение длительного периода времени. Чтобы предотвратить риск короткого замыкания, используйте сетевой фильтр с защитой от перепадов напряжения.  $\begin{array}{l} \textbf{C: } \textbf{S} \textbf{B} \textbf{B} \textbf{B} \textbf{C} \textbf{C} \textbf{C} \textbf{D} \textbf{C} \textbf{C} \textbf{D} \textbf{C} \textbf{C} \textbf{D} \textbf{C} \textbf{D} \textbf{C} \textbf{D} \textbf{C} \textbf{D} \textbf{D} \textbf{C} \textbf{D} \textbf{D} \textbf{D} \textbf{D} \textbf{D} \textbf{D} \textbf{D} \textbf{D} \textbf{D} \textbf{D} \textbf{D} \textbf{D} \$ 

8

# 8. Технические характеристики

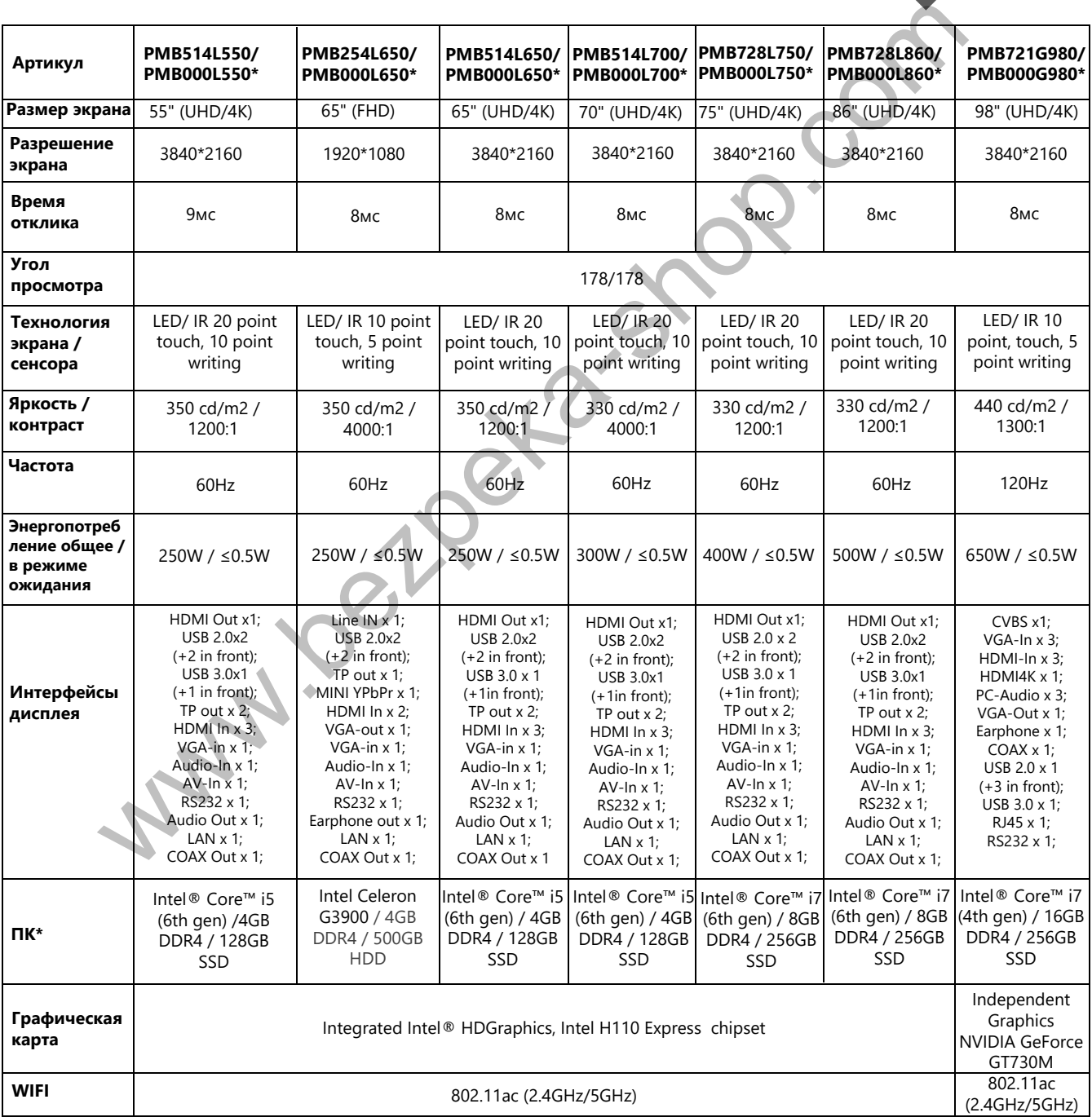

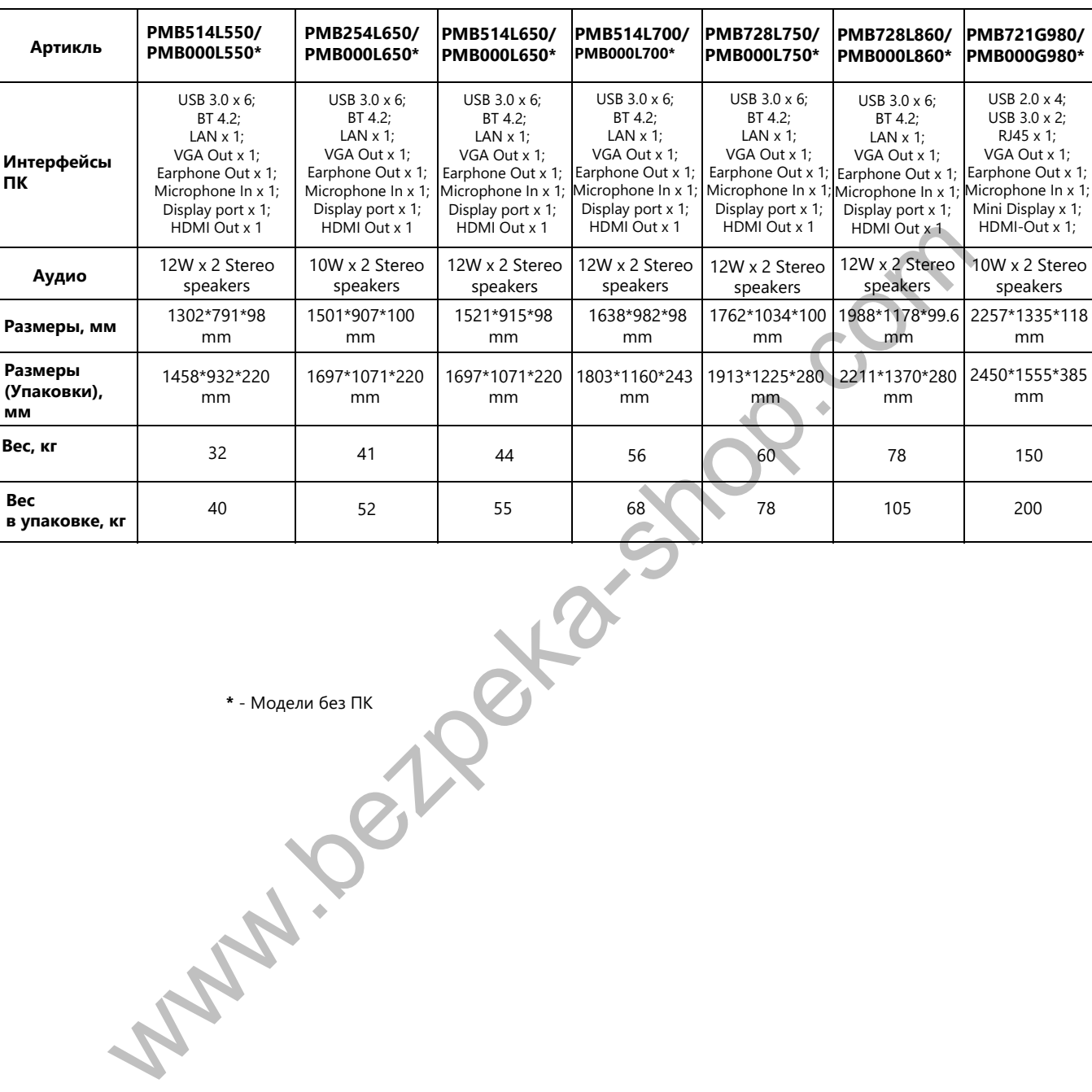

**\*** - Модели без ПК

 $\overline{z}$ 

# Prestigio

9

# 9. Устранение неисправностей

При возникновении неисправностей в работе устройства, действуйте в соответствии с рекомендациями, указанными в таблице ниже.

Если проблему устранить не удалось, обратитесь к местному дилеру компании-производителя.

Описанные в настоящем руководстве проблемы не всегда могут быть причиной неисправностей. Перед обращением в сервисный центр повторно проверьте работу Multiboard.

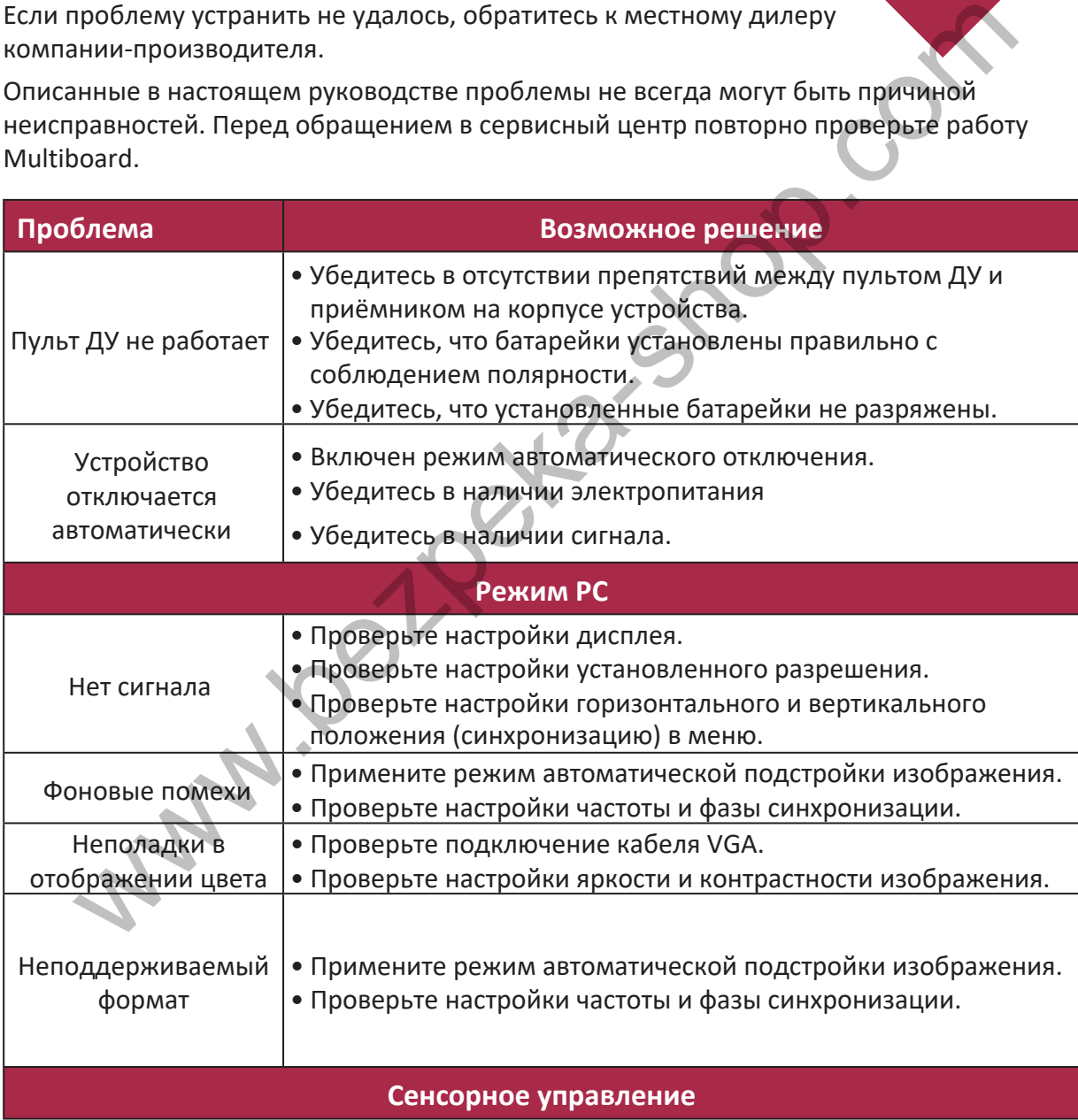

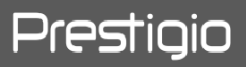

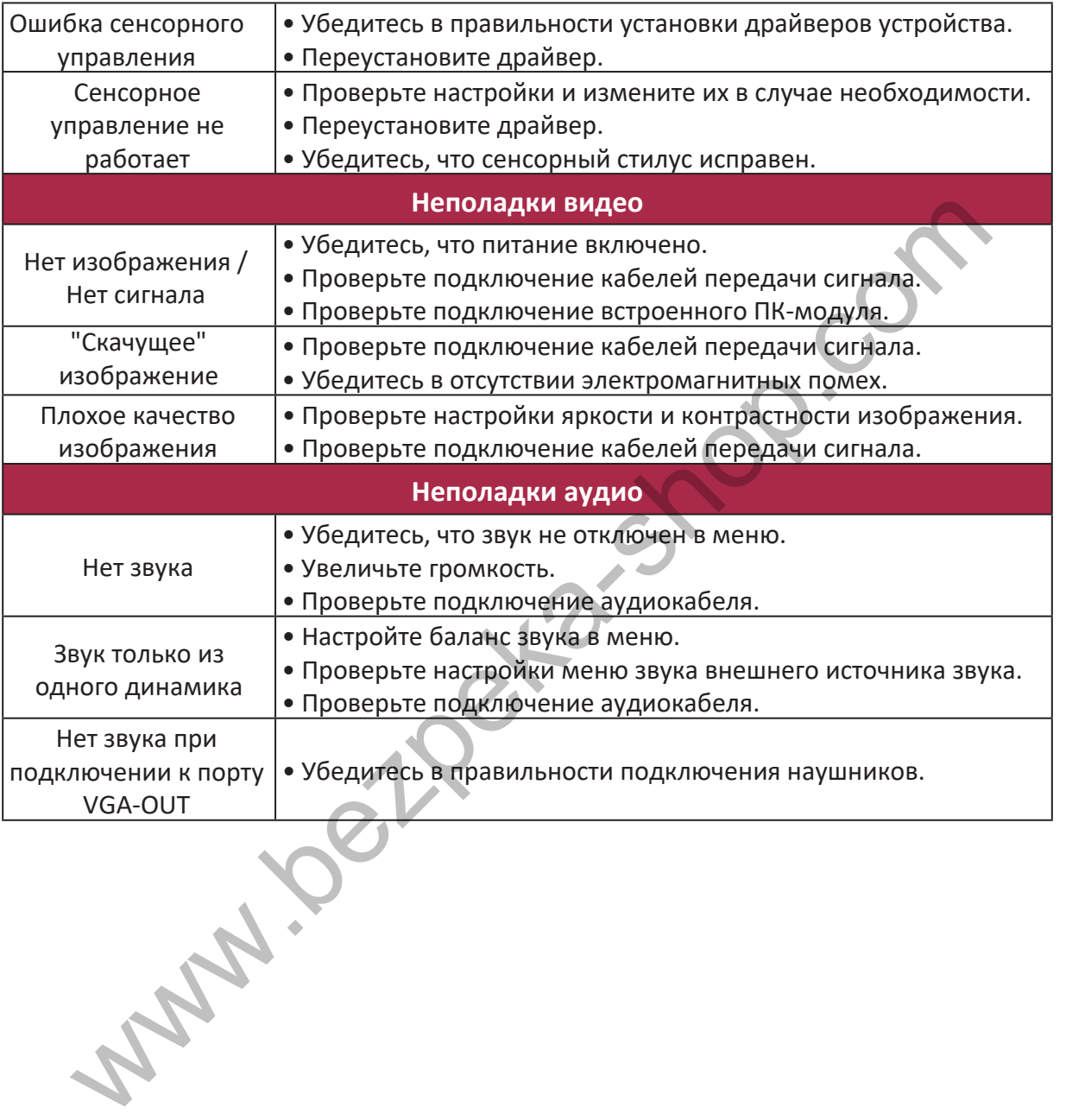

**RU** 

**www.prestigio.com** 

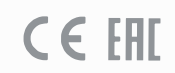

www.bezpeka-shop.com